# **BAB 4 HASIL PENELITIAN**

#### **4.1 RINGKASAN HASIL PENELITIAN**

Hasil penelitian dari penerapan analisis metode *support vector machine* untuk melakukan analisis data *tweet* berbahasa Indonesia dari media sosial Twitter baik sentimen positif maupun negatif berdasarkan data yang sudah diperoleh dari tanggal 1 januari – 30 juni 2020 dengan menggunakan kata kunci "#ruangguru, #zenius, #quipper, #rumah belajar, dan #cakap"yang berjumlah 24.311 data yang merupakan gabungan data *tweet* dan *re-tweet*. Pada tahap *training* data yang digunakan sejumlah 798 *tweet* dengan masing-masing 399 positif dan 399 negatif yang sudah diberi label secara manual. Sedangkan untuk data *testing* jumlah data yang digunakan adalah 23.511 data yang sudah diberi label positif dan negatif. Hasil dari akurasi data *training* sebesar 91.81% dan nantinya hasil penelitian juga diharapkan dapat memberikan dampak yang baik mengenai ulasan tentang penggunaan aplikasi bimbingan belajar *online* pada masa pandemi di media sosial Twitter. Berikut merupakan penerapan analisis sentimen Twitter dengan menggunakan bahasa pemrograman Python dengan metode *support vector machine* dengan bantuan beberapa *library* dari Python seperti *pandas*, *numpy, nltk, sklearn, sastrawi,pickle* dan *matplotlib* dalam pemrosesan analisis sentimen pada Jupyter Notebook. th 798 *tweet* dengan masing-mas<br>
label secara manual. Sedangkan<br>
dalah 23.511 data yang sudah data *training* sebesar 91.81% da<br>
memberikan dampak yang b<br>
si bimbingan belajar *online* pada<br>
merupakan penerapan analis ik sentimen positif maupun negatif berdasarkan data yang sudah diperol<br>nggal 1 januari – 30 juni 2020 dengan menggunakan kata kunci <sup>24</sup>rua<br>renius, #quipper, #rumah belajar, dan #cakap"yang berjumlah 24.311 da<br>erupakan gab **Example 11 data yang sudah diberi**<br> *Man* dampak yang baik 1<br> **Yogya belajar** *online* **pada mas<br>
an penerapan analisis se<br>
rograman Python dengan<br>
rhaman Python dengan** 

#### **4.2 HASIL EVALUASI DAN MODEL KLASIFIKASI**

Evaluasi model klasifikasi menggunakan 798 data *tweet* untuk melakukan data *training* yang dimana masing-masing data 399 positif dan 399 negatif yang sudah dilabel secara manual. Kemudian perlu dilakukan pengujian *confusion matrix* untuk melihat nilai data aktual dan prediksi guna untuk memeriksa keakuratan aplikasi yang dibuat. Berikut hasil dari pengujian *confusion matrix* dapat dilihat pada Tabel 4.1

Setelah itu dapat melakukan perhitungan pada akurasi model yaitu *cross validation*, dengan penghitungan *confusion matrix* pada *cross validation* untuk menguji keakuratan dengan melihat nilai data aktual dan prediksi. Berikut hasil perhitungan *cross validation* dapat dilihat pada Tabel 4.1

| <b>Kelas Prediksi</b> | <b>Kelas Aktual</b> |                |  |
|-----------------------|---------------------|----------------|--|
|                       | <b>Positif</b>      | <b>Negatif</b> |  |
| <b>Positif</b>        | 69                  |                |  |
| <b>Negatif</b>        | 3.8                 |                |  |

Tabel 4.1 Confusion Matrix Cross Validation

Setelah mendapatkan nilai *confusion matrix* dapat dilanjutkan untuk penghitungan akurasi model dari *cross validation*. Menguji k-fold cross validation dilakukan agar mengetahui angka yang sesuai dari perulangan yang sebanyak 10 kali. Dan perhitungan tiap fold yang terdapat pada k-fold cross validation sudah mendapatkan nilainya sendiri-sendiri dan hasil yang berbeda pada tiap-tiap foldnya. Berikut hasil perhitungan 10 fold cross validation pada *accuracy* dan *fmeasure* terdapat pada Tabel 4.2 endapatkan nilai *confusion me*<br>
rasi model dari *cross validation*.<br>
engetahui angka yang sesuai dari<br>
gan tiap fold yang terdapat pada<br>
inya sendiri-sendiri dan hasil<br>
asil perhitungan 10 fold cross vada Tabel 4.2 **Positif** Positif Begatif<br> **Positif** Begatif 69 9.9<br>
Negatif 3.8 77.3<br>
Setelah mendapatkan nilai confusion matrix dapat dilanjutkan<br>
meghitungan akurasi model dari cross validation. Menguji k-fold cross validation<br>
di. Dan angka yang sesuai dari peru<br>
old yang terdapat pada k-fo<br>
iri-sendiri dan hasil yang<br>
ungan 10 fold cross valida<br>
4.2<br>
iilai K-fold Accuracy dan F

| Fold   | Accuracy | F-measure |
|--------|----------|-----------|
| Fold 1 | 89,4%    | 89,37 %   |
| Fold 2 | 94,4 %   | 94,36%    |
| Fold 3 | 89,4 %   | 89,36%    |
| Fold 4 | 91,2%    | 91,25%    |
| Fold 5 | 91,9%    | 91,87%    |
| Fold 6 | 89,4 %   | 89,26%    |
| Fold 7 | 96,6 %   | 96,62%    |
|        |          |           |

Tabel 4.2 Nilai K-fold Accuracy dan F-measure

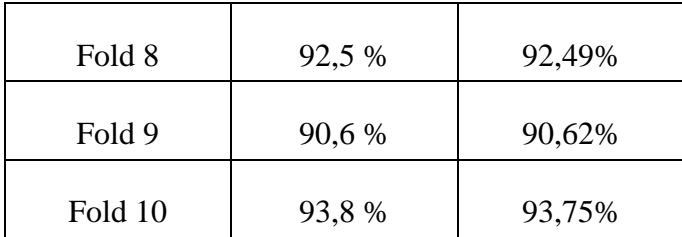

Dari hasil yang sudah didapatkan dari perhitungan *cross validation* yang sudah dilakukan sebanyak 10 kali maka didapatkan nilai rata-rata akurasi yang baik yaitu 0,96 untuk *accuracy* dan 0,96 untuk *f-measure.*

Pada tahap selanjutnya yaitu data *testing* jumlah data *tweet* yang digunakan adalah 200 dan masing-masing telah diberi label 100 positif dan 100 negatif secara manual. Dan untuk mengetahui nilai akurasi pada tahap testing ini diperlukan penghitung *confusion matrix* agar mengetahui perbedaan nilai antara data *training* dan data *testing*. Berikut hasil perhitungan *confusion matrix* data *testing* dapat dilihat pada Tabel 4.3 houal. Dan untuk mengetahui nila<br>
tung *confusion matrix* agar men<br>
data *testing*. Berikut hasil perh<br>
at pada Tabel 4.3<br>
Tabel 4.3 Confusion Matrix Date<br> **PERPURENT:** University and University of the University of the University of the University of the UNIVER Prediction and the UNIVER Prediction and the UNIVER DRIGHT Specific particles of the UNIVER DRIGHT Specific scare manual. Dan un

**Kelas Prediksi Kelas Aktual Positif Negatif Positif** 143 57 **Negatif** 52 148 Printed Married Denmarry Sel 4.3<br> **Yogy School Marrix Data To Kelas A**<br> **Yogy School Teles A** 

Tabel 4.3 Confusion Matrix Data Testing

Maka dapat menghitung nilai akurasi pada data testing yang dimana sudah diketahui nilai TP = 92, TN = 90, FP = 8 dan FN = 10 dengan menggunakan rumis persamaan (1) untuk *accuracy* dan rumus persamaan (5) untuk menghitung nilai f-measure. Berikut untuk mengetahui nilai *accuracy* dan *f-measure* pada data *testing* pada Tabel 4.4

Tabel 4.4 Akurasi Data Testing

| Akurasi Data Testing | Hasil |
|----------------------|-------|
| Accuracy             | 72 %  |
| F-measure            | 72 %  |

#### **4.3 HASIL ANALISIS**

Langkah untuk tahap selanjutnya pada hasil analisis yaitu menghitung jumlah data keseluruhan data *tweet* yang sudah terambil dengan total 24.311 data, dengan rincian 798 data *tweet* yang telah dilabeli secara manual dengan masingmasing nilai yang sama dalam proses *training* kemudian dari data 23.913 diambil 200 data *tweet* untuk proses testing yang dimana telah didapatkannya nilai akurasi yang baik dari tahap *training* dan *testing*, hasil prediksi pada data *tweet* keseluruhan yang sudah diketahui hasil positif dan negatif dapat dilihat pada Gambar 4.1

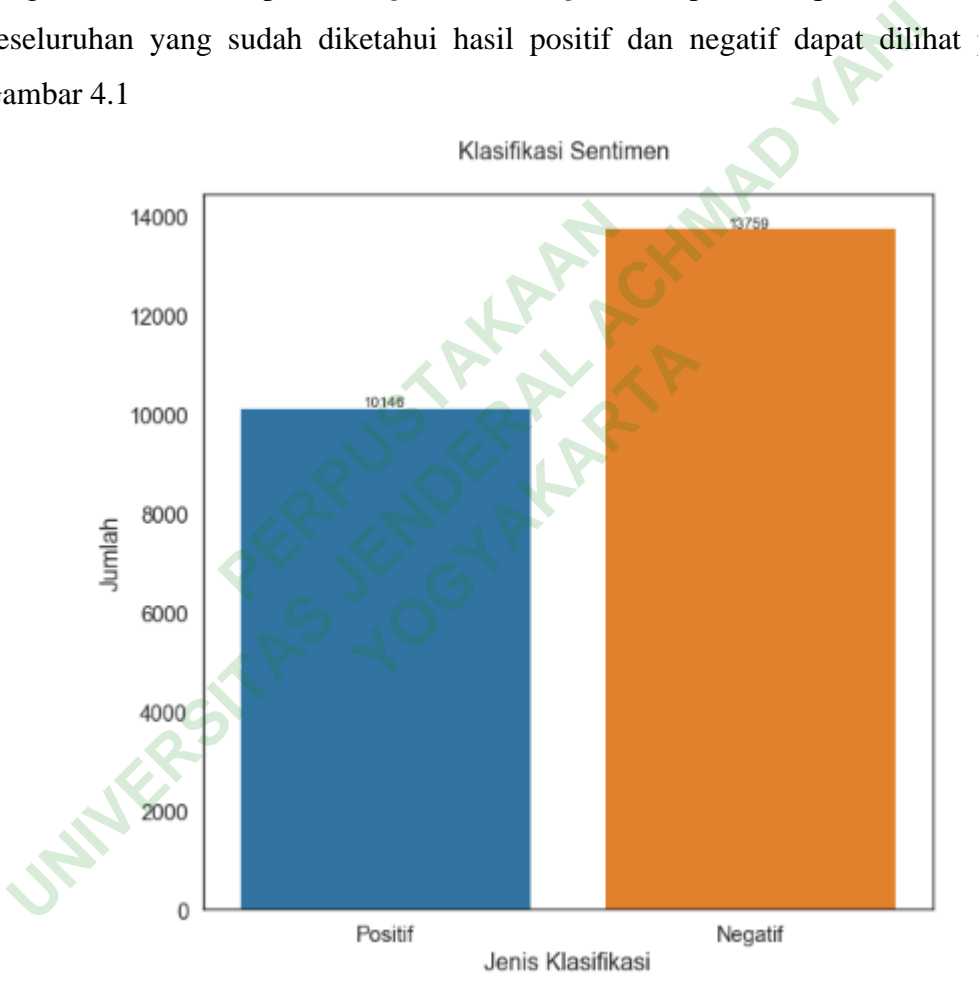

Gambar 4.1 Histogram data positif dan negatif

Pada Gambar 4.1 telah dijelaskan bahwa didapatkan data 10.146 dengan label positif dan 13.759 dengan label negatif. Pada sentimen positif banyak warga Twitter yang membahas mengenai potongan harga pada biaya langganan aplikasi bimbingan belajar *online*, admin dengan sigap dalam menanggapi keluhan

pengguna aplikasinya, kemudian membahas paket belajar yang lengkap. Berikut Contoh beberapa data *tweet* positif terdapat pada Tabel 4.5

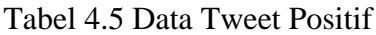

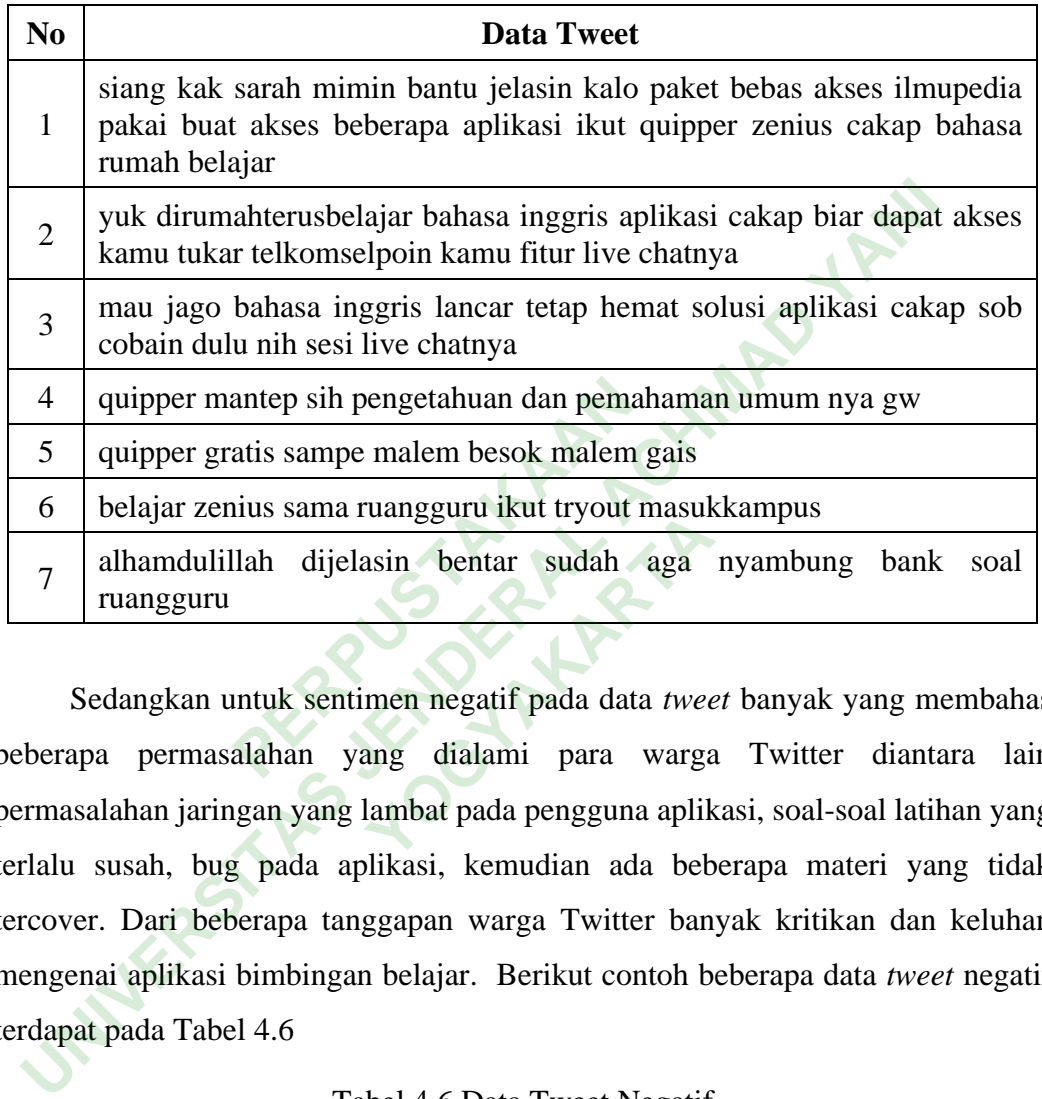

Sedangkan untuk sentimen negatif pada data *tweet* banyak yang membahas beberapa permasalahan yang dialami para warga Twitter diantara lain permasalahan jaringan yang lambat pada pengguna aplikasi, soal-soal latihan yang terlalu susah, bug pada aplikasi, kemudian ada beberapa materi yang tidak tercover. Dari beberapa tanggapan warga Twitter banyak kritikan dan keluhan mengenai aplikasi bimbingan belajar. Berikut contoh beberapa data *tweet* negatif terdapat pada Tabel 4.6 **You hasus**<br>
asin bentar sudah aga<br>
men negatif pada data twee<br>
ang dialami para warga<br>
lambat pada pengguna aplik

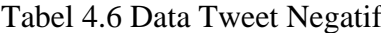

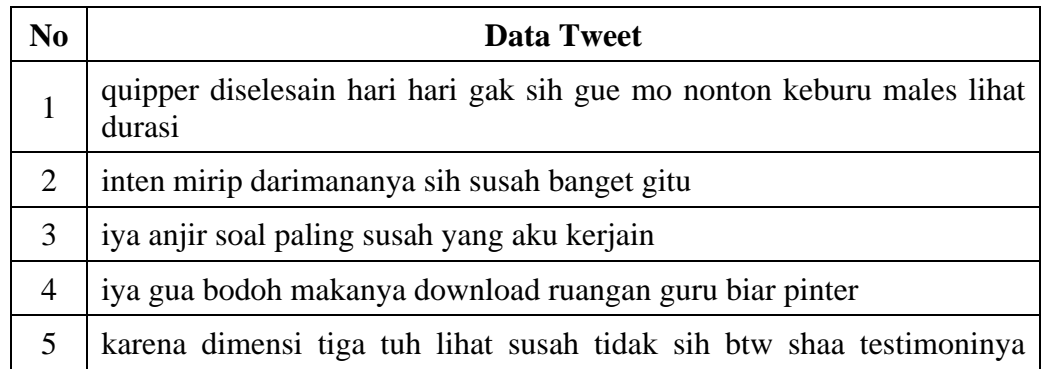

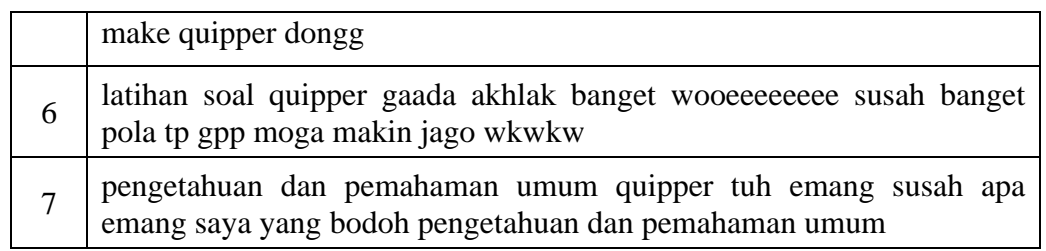

Berdasarkan hasil klasifikasi sentimen pada data *tweet* banyak yang diklasifikasikan ke negative dikarenakan permasalahan jaringan yang lambat pada pengguna aplikasi, soal-soal latihan yang terlalu susah, bug pada aplikasi, kemudian ada beberapa materi yang tidak tercover.

### **4.4 HASIL REKOMENDASI KLASIFIKASI**

#### **4.4.1 Quipper**

Pengambilan data Quipper sebanyak 6002 data. Dari data tersebut di proses menggunakan model SVM pickle, untuk mendapatkan hasil klasifikasi. Hasil akhir dari proses klasifikasi mendapatkan 4117 data sentimen positif dan 1885 sentimen negatif. Adapun grafik klasifikasi seperti Gambar 4.2 **PERPUAST KLASIFIKASI**<br>
RAMA ANG PICKLE, untuk<br>
PERPUAST KLASIFIKASI<br>
PERPUAST PERPUAST PERPUAST PERPUAST PERPUAST PERPUAST PERPUAST PERPUAST PERPUAST PERPUAST PERPUAST PERPUAST PER<br>
PERPUAST PERPUAST PERPUAS PERPUAS PERPU Puipper sebanyak 6002 da<br> **SVM** pickle, untuk mende<br> **IFIKARTARTARTARY**<br> **EXARTARTARY**<br> **EXARTARTARY**<br> **EXARTARY**<br> **EXARTARY**<br> **EXARTARY**<br> **EXARTARY**<br> **EXARTARY**<br> **EXARTARY**<br> **EXARTARY** 

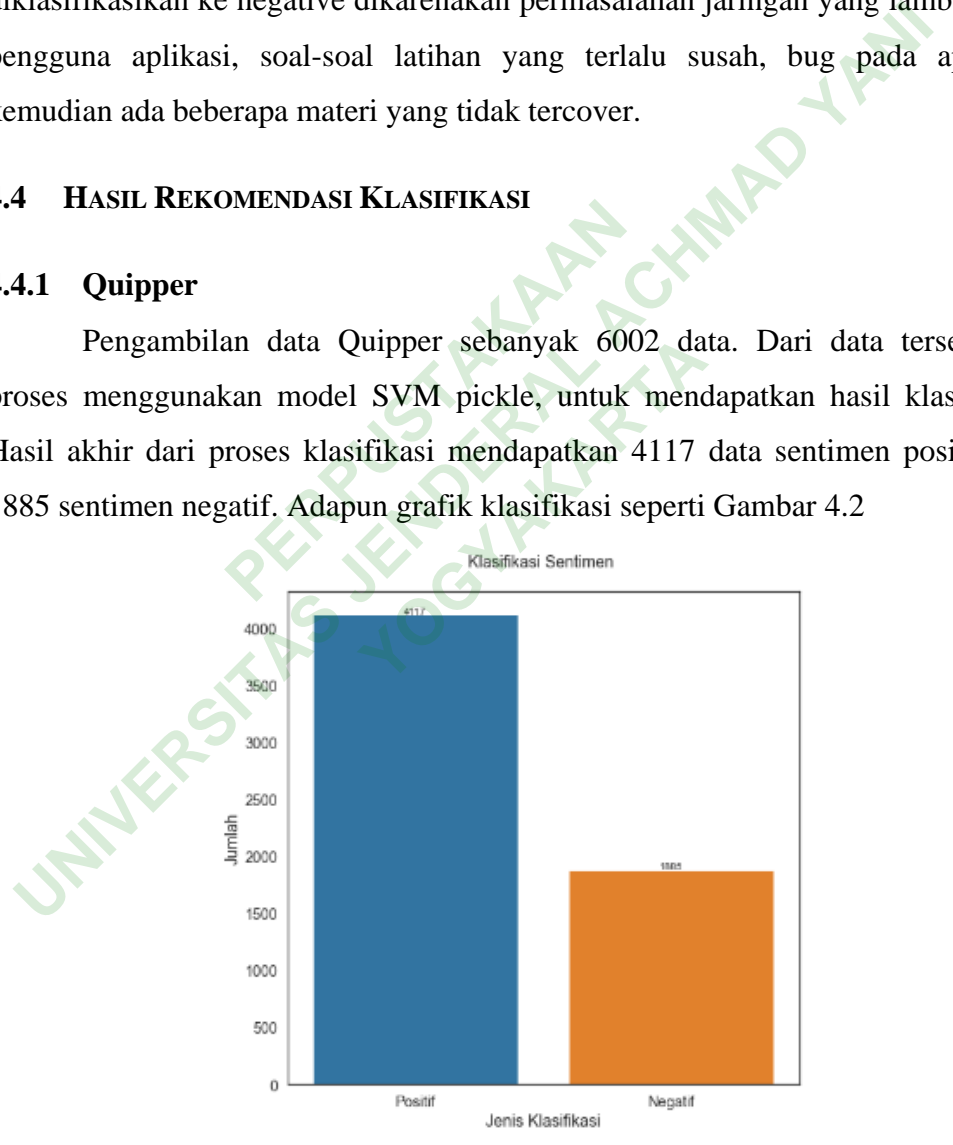

Gambar 4.2 Hasil klasifikasi Quipper

#### **4.4.2 Rumah Belajar**

Pengambilan data Rumah Belajar sebanyak 6002 data. Dari data tersebut di proses menggunakan model SVM pickle, untuk mendapatkan hasil klasifikasi. Hasil akhir dari proses klasifikasi mendapatkan 436 data sentimen positif dan 5566 sentimen negatif. Adapun grafik klasifikasi seperti Gambar 4.3

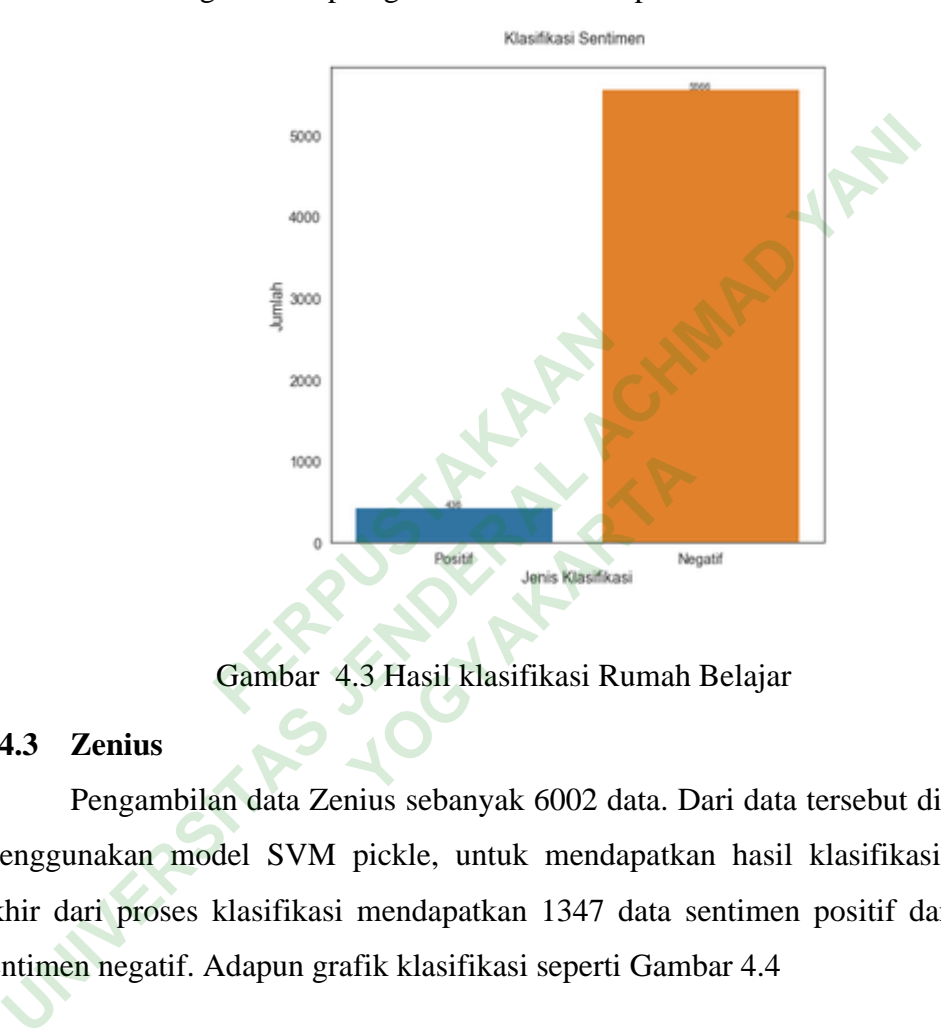

Gambar 4.3 Hasil klasifikasi Rumah Belajar

#### **4.4.3 Zenius**

Pengambilan data Zenius sebanyak 6002 data. Dari data tersebut di proses menggunakan model SVM pickle, untuk mendapatkan hasil klasifikasi. Hasil akhir dari proses klasifikasi mendapatkan 1347 data sentimen positif dan 4655 sentimen negatif. Adapun grafik klasifikasi seperti Gambar 4.4

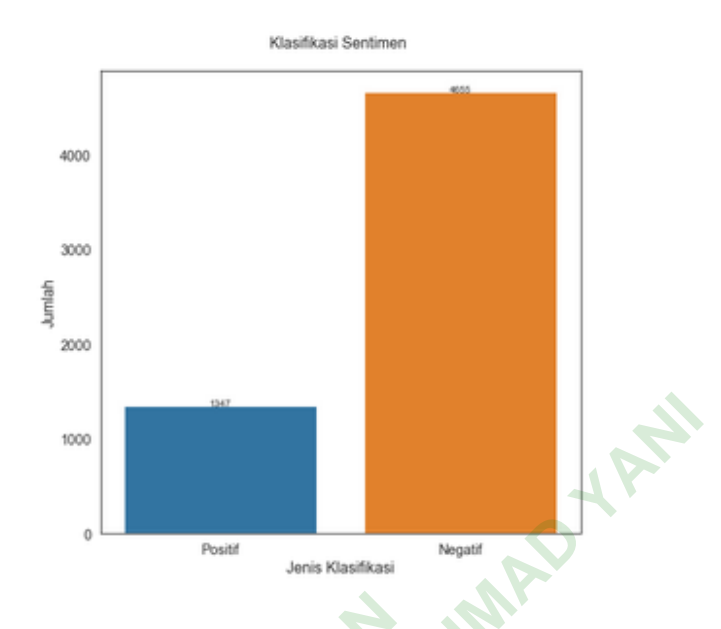

Gambar 4.4 Hasil klasifikasi Zenius

# **4.4.4 Ruang Guru**

Pengambilan data Ruang Guru sebanyak 6007 data. Dari data tersebut di proses menggunakan model SVM pickle, untuk mendapatkan hasil klasifikasi. Hasil akhir dari proses klasifikasi mendapatkan 3951 data sentimen positif dan 2056 sentimen negatif. Adapun grafik klasifikasi seperti Gambar 4.5 Gambar 4.4 Hasil klasifikas<br> **PERPUAKAAN**<br>
PERPUAKAAN<br>
PERPUAKAAN<br>
PERPUAKAAN<br>
PERPUAKAAN<br>
PERPUAKAAN<br>
PERPUAKAAN<br>
PERPUAKAAN<br>
PERPUAKAAN<br>
PERPUAKAAN<br>
PERPUAKAAN<br>
PERPUAKAAN<br>
PERPUAKAAN<br>
PERPUAKAAN<br>
PERPUAKAAN<br>
PERPUAKAAN<br> **YOGYAKARTA**

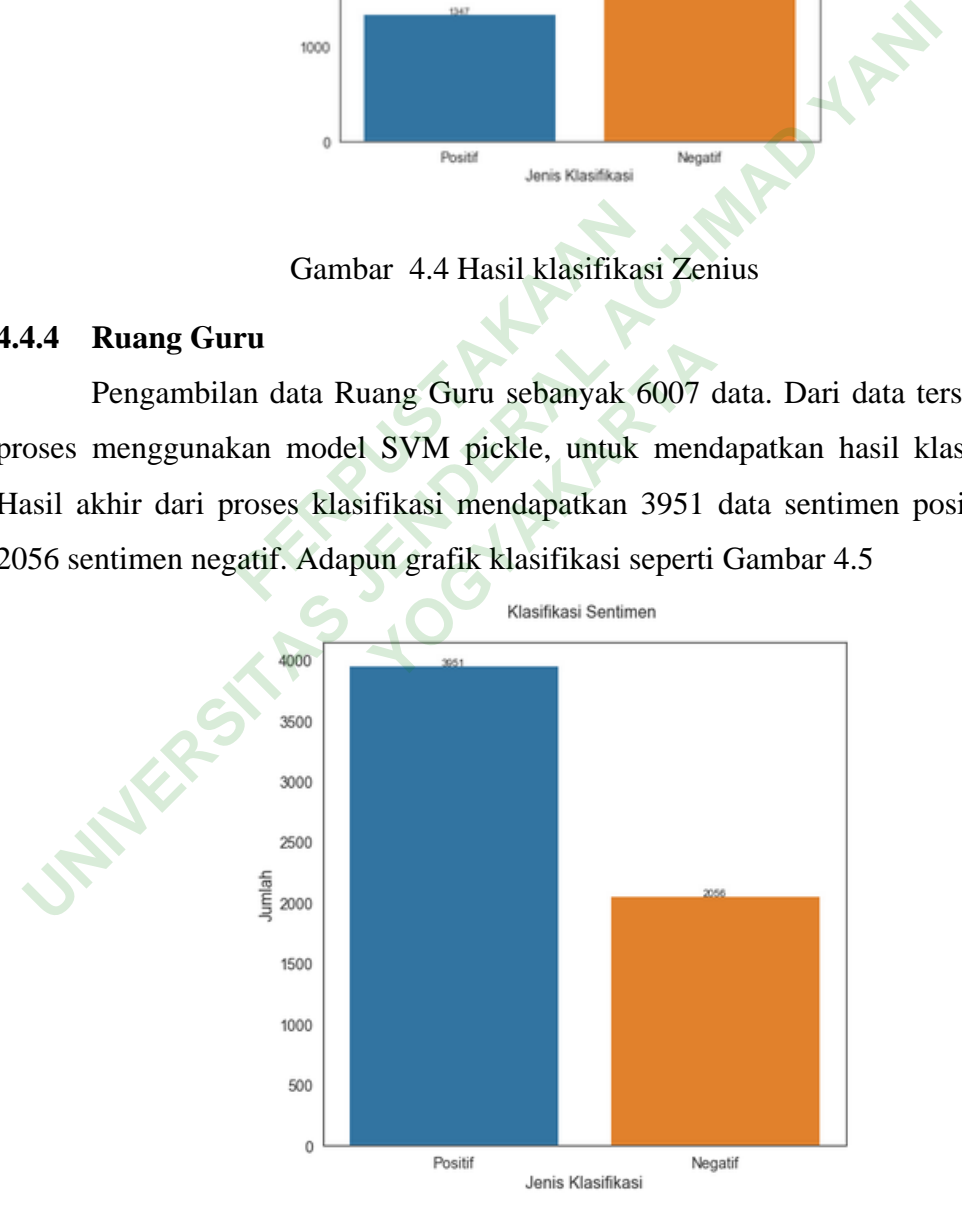

Gambar 4.5 Hasil klasifikasi Ruang guru

# **4.5 IMPLEMENTASI SISTEM**

#### **4.5.1 Fitur Upload File**

Tampilan ini berguna untuk mengupload file dari hasil *crawling* data dalam bentuk format CSV. Berikut tampilan menu upload filenya dapat dilihat pada Gambar 4.6

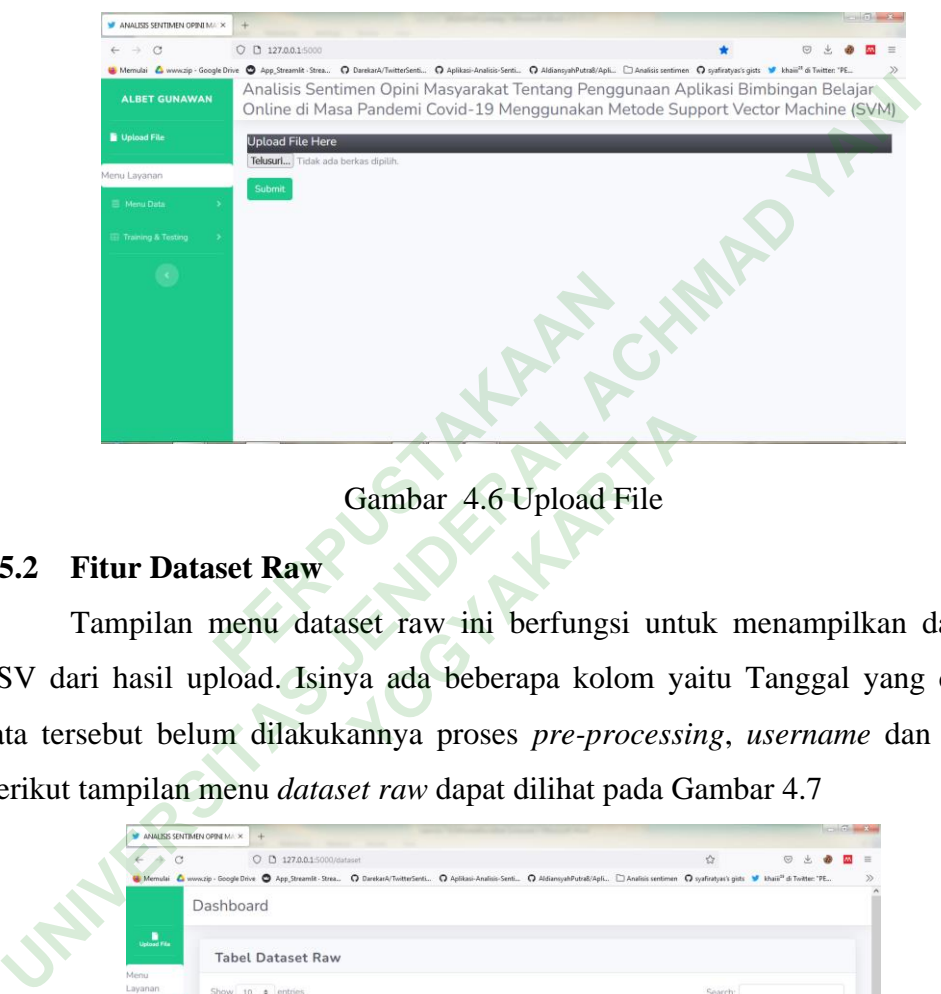

# Gambar 4.6 Upload File

# **4.5.2 Fitur Dataset Raw**

Tampilan menu dataset raw ini berfungsi untuk menampilkan data file CSV dari hasil upload. Isinya ada beberapa kolom yaitu Tanggal yang dimana data tersebut belum dilakukannya proses *pre-processing*, *username* dan *tweets*, Berikut tampilan menu *dataset raw* dapat dilihat pada Gambar 4.7 **Gambar 4.6 Upload File**<br>
set raw ini berfungsi untu<br>
ya ada beberapa kolom ya<br>
annya proses *pre-processi* 

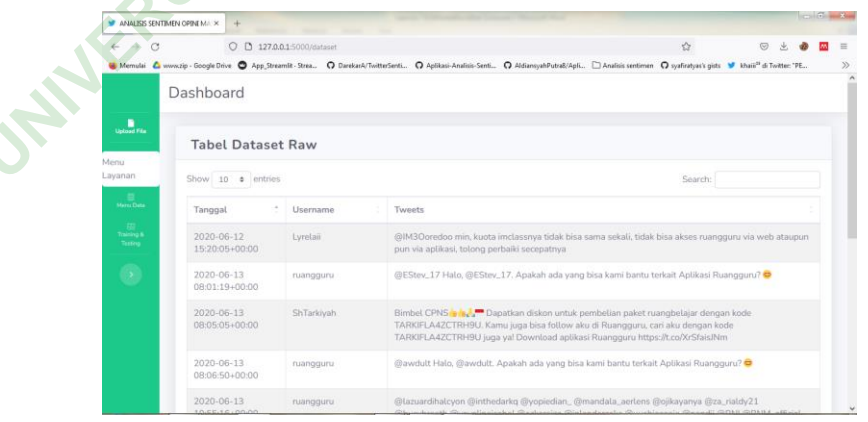

Gambar 4.7 Dataset Raw

# **4.5.3 Fitur Tabel** *Cleaning*

Tampilan ini menjelaskan *dataset* raw yang sudah diproses *Cleaning* kemudian didapatkan data yang telah bersih dan dapat digunakan untuk ke tahap selanjutnya yaitu tahap *tokenizing*, Berikut hasil tabel data cleaning dapat dilihat pada Gambar 4.8

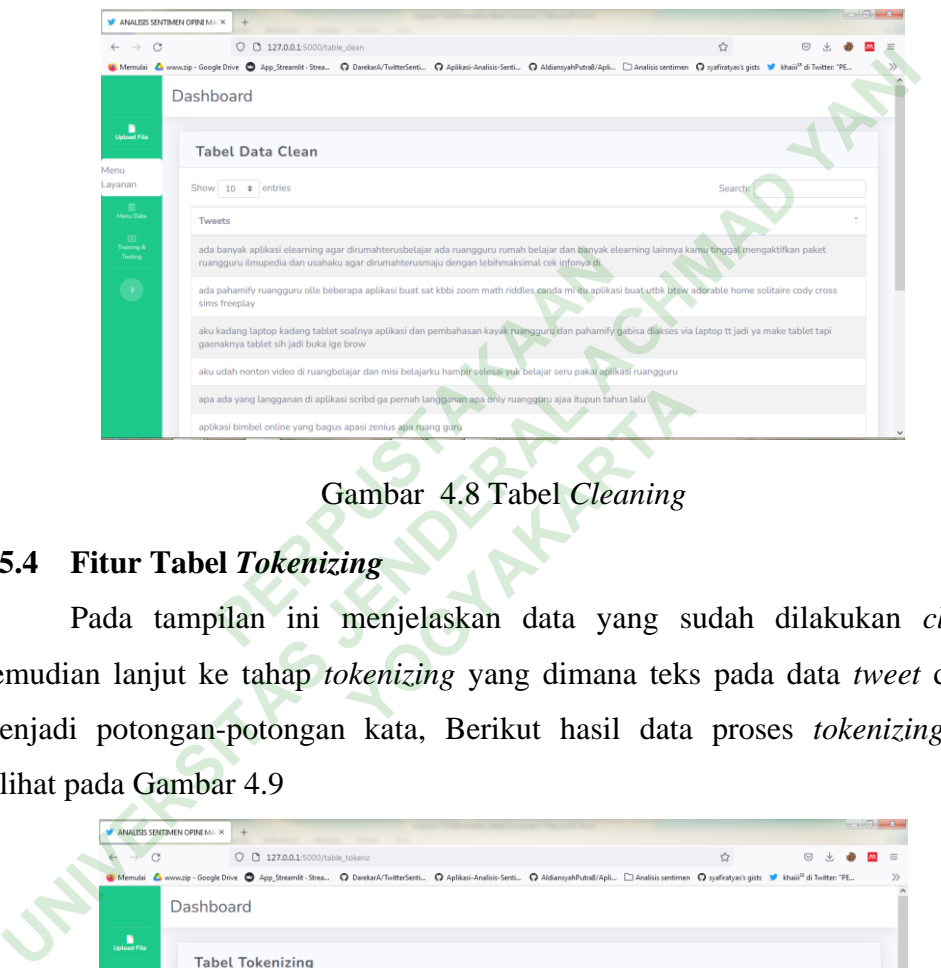

Gambar 4.8 Tabel *Cleaning*

# **4.5.4 Fitur Tabel** *Tokenizing*

Pada tampilan ini menjelaskan data yang sudah dilakukan *cleaning* kemudian lanjut ke tahap *tokenizing* yang dimana teks pada data *tweet* dipecah menjadi potongan-potongan kata, Berikut hasil data proses *tokenizing* dapat dilihat pada Gambar 4.9 **YOGYAKARTA**

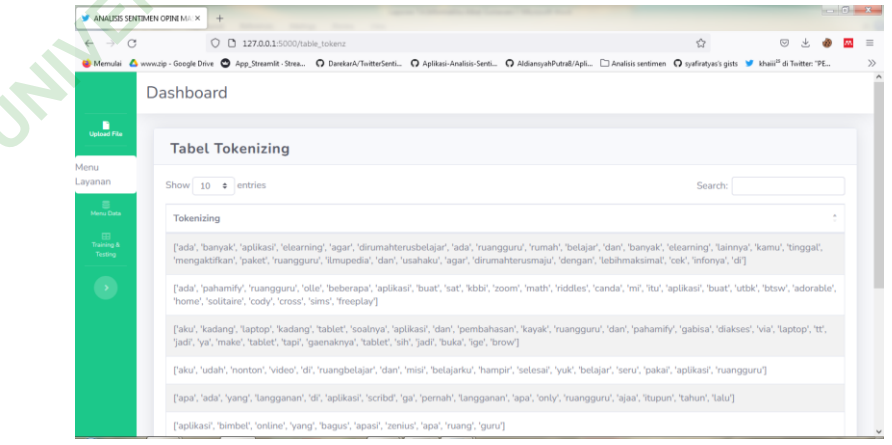

Gambar 4.9 Tabel *Tokenizing*

### **4.5.5 Fitur Tabel** *Stopword*

Pada tampilan ini berfungsi melakukan penghapusan kata yang tidak penting pada sebuah teks yang terdapat pada *library sastrawi* yang dimana fungsi *library* ini untuk bahasa Indonesia, Berikut hasil dari proses *stopword* dapat dilihat pada Gambar 4.10

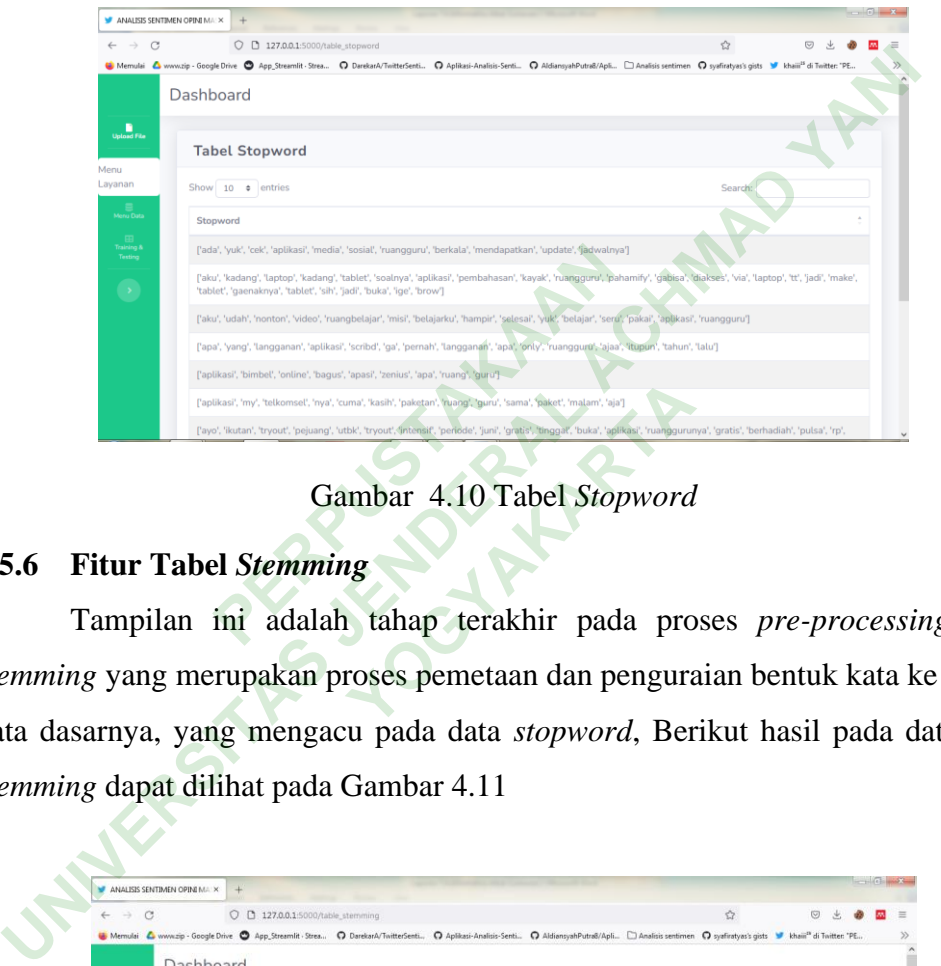

Gambar 4.10 Tabel *Stopword*

# **4.5.6 Fitur Tabel** *Stemming*

Tampilan ini adalah tahap terakhir pada proses *pre-processing* yaitu *stemming* yang merupakan proses pemetaan dan penguraian bentuk kata ke bentuk kata dasarnya, yang mengacu pada data *stopword*, Berikut hasil pada data tabel *stemming* dapat dilihat pada Gambar 4.11 **YOGYAKARTA**

| ANALISIS SENTIMEN OPINI MALIX      | $+$                                                                                                    |               |   | $\frac{1}{2}$ |  |
|------------------------------------|----------------------------------------------------------------------------------------------------|---------------|---|---------------|--|
| -5<br>$\mathcal{C}$                | O 0 127.0.0.1:5000/table stemming                                                                                                    | $\mathcal{L}$ | ত |               |  |
|                                    | Memulai & www.zip - Google Drive @ App_Streamlit - Strea @ DarekarA/TwitterSenti @ Aplikasi-Analisis-Senti @ AldiansyahPutraR/Apli [ Analisis sentimen @ syafiratyas's gists W khaii <sup>m</sup> di Twitter "PE, |               |   |               |  |
|                                    | Dashboard                                                                                                    |               |   |               |  |
| ٠                                  |                                                                                                    |               |   |               |  |
| <b>Upload File</b>                 | <b>Tabel Stemming</b>                                                                                                    |               |   |               |  |
| Menu                               |                                                                                                    |               |   |               |  |
| Lavanan                            | Show 10 $\bullet$ lentries                                                                                                    | Search:       |   |               |  |
| $\equiv$<br>Menu Data              | Stemming                                                                                                    |               |   |               |  |
| <b>SEC</b><br>Truming &<br>Tosting | ['ada yuk cek aplikasi media sosial ruangguru kala dapat update jadwal']                                                                                                    |               |   |               |  |
| $\mathcal{L}$                      | ['aku udah nonton video ruangbelajar misi ajar hampir selesai yuk ajar seru pakai aplikasi ruangguru'].                                                                                                    |               |   |               |  |
|                                    | ['ayo ikut tryout juang utbk tryout intensif periode juni gratis tinggal buka aplikasi ruanggurunya gratis hadiah pulsa rp ayo ikut sekarang guys toutbk']                                                        |               |   |               |  |
|                                    | ("beberapa kasus sekolah guru bantu aplikasi zoom meeting minta ajar stand by jam tentu sampai ajar tentu cipta lingkung ajar tidak ubah pindah kelas<br>ruang maya']                                             |               |   |               |  |
|                                    | ['dapat aku aplikasi pahamify sama ruangguru kalau zenius sama quipper aku kurang tahu pernah pake']                                                                                                    |               |   |               |  |
|                                    | l'dapat diskon beli paket ruangbelajar kode debbyggtri kamu bisa follow aku ruangguru cari aku kode debbyggtri ya download aplikasi ruangguru                                                                     |               |   |               |  |

Gambar 4.11 Tabel *Stemming*

### **4.5.7 Fitur Tabel** *Training*

Tampilan ini menjelaskan bagaimana mengetahui hasil nilai *accuracy* dan *f-measure* secara otomatis oleh sistem dari data pelabelan manual yang dimana data pelabelan manual tersebut didapatkan dari hasil *pre-processing* dan disamping itu, fitur ini juga terdapat fungsi untuk melakukan upload file excel dengan format XLSX yang sebatas untuk memasukan file ke dalam sebuah folder. Berikut hasil dari perhitungan *accuracy* dan *f-measure* pada sistem terdapat pada Gambar 4.12

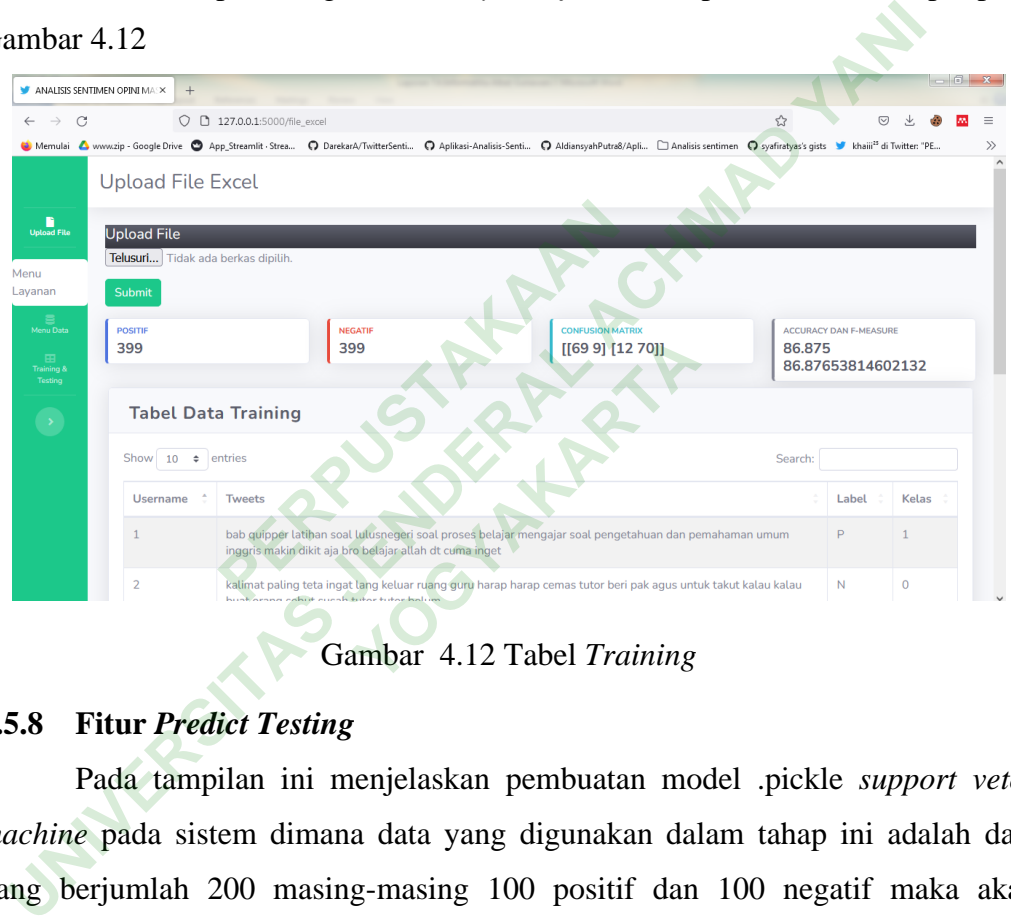

Gambar 4.12 Tabel *Training*

# **4.5.8 Fitur** *Predict Testing*

Pada tampilan ini menjelaskan pembuatan model .pickle *support vetor machine* pada sistem dimana data yang digunakan dalam tahap ini adalah data yang berjumlah 200 masing-masing 100 positif dan 100 negatif maka akan didapatkan hasil kelas(*predicted*) dari mesin tersebut. Berikut hasil sentimen dari mesin yang telah dibuat model pickle terdapat pada Gambar 4.13

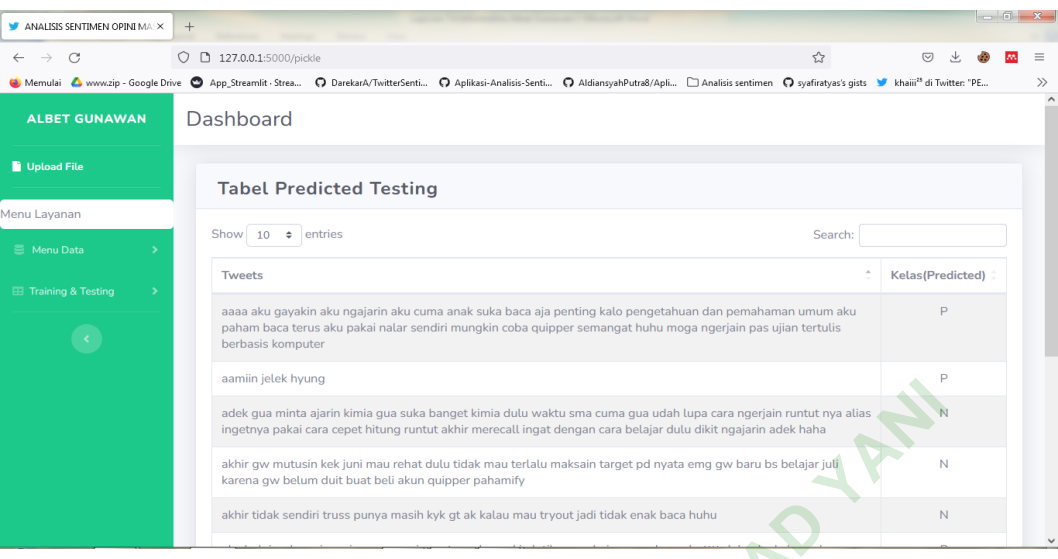

Gambar 4.13 *Predict Testing*

# **4.5.9 Fitur** *Testing*

|                                           | ddiffili jetek hyunc                              |                                                                                                    |               |                    |                            |                    |  |  |
|-------------------------------------------|---------------------------------------------------|----------------------------------------------------------------------------------------------------|---------------|--------------------|----------------------------|--------------------|--|--|
|                                           |                                                   | adek gua minta ajarin kimia gua suka banget kimia dulu waktu sma cuma gua udah lupa cara ngerjain runtut nya alias<br>ingetnya pakai cara cepet hitung runtut akhir merecall ingat dengan cara belajar dulu dikit ngajarin adek haha           |               |                    |                            |                    |  |  |
|                                           |                                                   | akhir gw mutusin kek juni mau rehat dulu tidak mau terlalu maksain target pd nyata emg gw baru bs belajar juli                                                                                                    |               |                    |                            | N                  |  |  |
|                                           |                                                   | karena gw belum duit buat beli akun quipper pahamify<br>akhir tidak sendiri truss punya masih kyk gt ak kalau mau tryout jadi tidak enak baca huhu                                                                                             |               |                    |                            | N                  |  |  |
|                                           |                                                   |                                                                                                    |               |                    |                            |                    |  |  |
|                                           |                                                   | Gambar 4.13 Predict Testing                                                                                                    |               |                    |                            |                    |  |  |
| 4.5.9                                     | <b>Fitur Testing</b>                              |                                                                                                    |               |                    |                            |                    |  |  |
|                                           |                                                   | Pada tampilan ini berfungsi untuk mengetahui nilai akurasi dari testing                                                                                                    |               |                    |                            |                    |  |  |
| yang                                      | data<br>dimana                                    | pelabelan manual(actual) dan kelas(predicted)<br>hasil                                                                                                    |               |                    |                            |                    |  |  |
|                                           |                                                   | digabungkan menjadi satu file untuk menentukan hasil dari TP, TN, FP dan FN.                                                                                                    |               |                    |                            |                    |  |  |
|                                           |                                                   |                                                                                                    |               |                    |                            |                    |  |  |
|                                           |                                                   | Berikut hasil dari perhitungan accuracy, precision, recall dan f-measure terdapat                                                                                                    |               |                    |                            |                    |  |  |
|                                           | pada Gambar 4.14                                  |                                                                                                    |               |                    |                            |                    |  |  |
|                                           |                                                   |                                                                                                    |               |                    |                            |                    |  |  |
| ANALISIS SENTIMEN OPINI MALX              |                                                   |                                                                                                    |               |                    |                            |                    |  |  |
| $\rightarrow$<br>C                        | O D 127.0.0.1:5000/testing                        | Memulai A www.zip - Google Drive @ App_Streamlit - Strea @ DarekarA/TwitterSenti @ Aplikasi-Analisis-Senti @ AldiansyahPutra8/Apli [2 Analisis sentimen @ syafiratyas's gists W khaiii <sup>18</sup> di Twitter: "PE.                          |               |                    |                            |                    |  |  |
|                                           | Dashboard                                         |                                                                                                    |               |                    |                            |                    |  |  |
|                                           |                                                   |                                                                                                    |               |                    |                            |                    |  |  |
| <b>De</b><br>Upload File                  | <b>ACCURACY</b><br>0.7375                         | <b>PRECISION</b><br>0.725                                                                                                    | <b>RECALL</b> | 0.7435897435897436 | <b>F-MEASURE(F1 SCORE)</b> |                    |  |  |
| Menu                                      |                                                   |                                                                                                    |               |                    |                            | 0.7341772151898733 |  |  |
| ayanan                                    | <b>Testing</b>                                    |                                                                                                    |               |                    |                            |                    |  |  |
|                                           | Show 10<br>$\div$ entries                         |                                                                                                    |               |                    | Search:                    |                    |  |  |
| emu Dat<br>Tenu Dat<br>Testing<br>Testing | <b>Tweets</b>                                     |                                                                                                    |               | Kelas(Actual)      | <b>Kelas</b> (Predicted)   | Keterangan         |  |  |
|                                           |                                                   | aaaa aku gayakin aku ngajarin aku cuma anak suka baca aja penting kalo pengetahuan<br>dan pemahaman umum aku paham baca terus aku pakai nalar sendiri mungkin coba<br>quipper semangat huhu moga ngerjain pas ujian tertulis berbasis komputer |               | $\mathbf{1}$       |                            | <b>TP</b>          |  |  |
|                                           | aamiin jelek hyung                                |                                                                                                    |               | $\Omega$           | $\Omega$                   | <b>TN</b>          |  |  |
|                                           | dengan cara belajar dulu dikit ngajarin adek haha | adek gua minta ajarin kimia gua suka banget kimia dulu waktu sma cuma gua udah lupa<br>cara ngerjain runtut nya alias ingetnya pakai cara cepet hitung runtut akhir merecall ingat                                                             |               | $\mathbf{1}$       | $\Omega$                   | <b>FP</b>          |  |  |
|                                           |                                                   | akhir gw mutusin kek juni mau rehat dulu tidak mau terlalu maksain target pd nyata emg                                                                                                    |               | $\mathbf 0$        | $\overline{O}$             | <b>TN</b>          |  |  |

Gambar 4.14 Fitur *Testing*